# **SunOS Reference Manual**

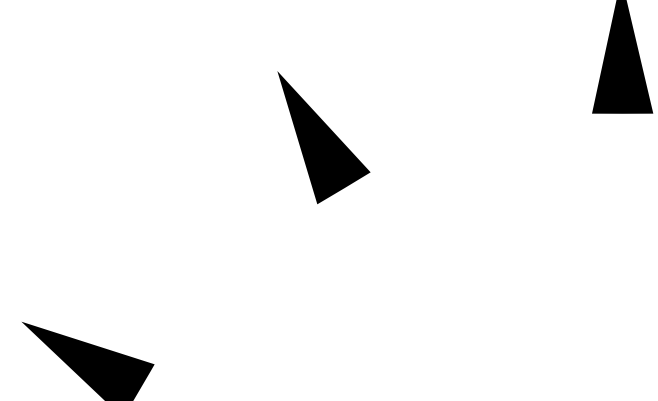

Sun Microsystems, Inc. 2550 Garcia Avenue Mountain View, CA 94043 U.S.A.

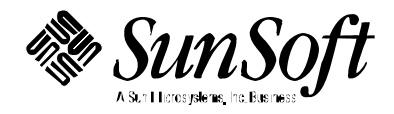

1994 Sun Microsystems, Inc. 2550 Garcia Avenue, Mountain View, California 94043-1100 U.S.A.

All rights reserved. This product or document is protected by copyright and distributed under licenses restricting its use, copying, distribution, and decompilation. No part of this product or document may be reproduced in any form by any means without prior written authorization of Sun and its licensors, if any.

Portions of this product may be derived from the UNIX® system, licensed from UNIX System Laboratories, Inc., a wholly owned subsidiary of Novell, Inc., and from the Berkeley 4.3 BSD system, licensed from the University of California. Thirdparty software, including font technology in this product, is protected by copyright and licensed from Sun's suppliers.

RESTRICTED RIGHTS LEGEND: Use, duplication, or disclosure by the government is subject to restrictions as set forth in subparagraph (c)(1)(ii) of the Rights in Technical Data and Computer Software clause at DFARS 252.227-7013 and FAR 52.227-19.

The product described in this manual may be protected by one or more U.S. patents, foreign patents, or pending applications.

#### TRADEMARKS

Sun, Sun Microsystems, the Sun logo, SunSoft, the SunSoft logo, Solaris, SunOS, OpenWindows, DeskSet, ONC, ONC+, and NFS are trademarks or registered trademarks of Sun Microsystems, Inc. in the United States and other countries. UNIX is a registered trademark in the United States and other countries, exclusively licensed through X/Open Company, Ltd. OPEN LOOK is a registered trademark of Novell, Inc. PostScript and Display PostScript are trademarks of Adobe Systems, Inc.

All SPARC trademarks are trademarks or registered trademarks of SPARC International, Inc. in the United States and other countries. SPARCcenter, SPARCcluster, SPARCompiler, SPARCdesign, SPARC811, SPARCengine, SPARCprinter, SPARCserver, SPARCstation, SPARCstorage, SPARCworks, microSPARC, microSPARC-II, and UltraSPARC are licensed exclusively to Sun Microsystems, Inc. Products bearing SPARC trademarks are based upon an architecture developed by Sun Microsystems, Inc.

The OPEN LOOK<sup>®</sup> and Sun™ Graphical User Interfaces were developed by Sun Microsystems, Inc. for its users and licensees. Sun acknowledges the pioneering efforts of Xerox in researching and developing the concept of visual or graphical user interfaces for the computer industry. Sun holds a non-exclusive license from Xerox to the Xerox Graphical User Interface, which license also covers Sun's licensees who implement OPEN LOOK GUIs and otherwise comply with Sun's written license agreements.

X Window System is a trademark of the X Consortium.

THIS PUBLICATION IS PROVIDED "AS IS" WITHOUT WARRANTY OF ANY KIND, EITHER EXPRESS OR IMPLIED, INCLUDING, BUT NOT LIMITED TO, THE IMPLIED WARRANTIES OF MERCHANTABILITY, FITNESS FOR A PARTICULAR PURPOSE, OR NON-INFRINGEMENT.

THIS PUBLICATION COULD INCLUDE TECHNICAL INACCURACIES OR TYPOGRAPHICAL ERRORS. CHANGES ARE PERIODICALLY ADDED TO THE INFORMATION HEREIN. THESE CHANGES WILL BE INCORPORATED IN NEW EDITIONS OF THE PUBLICATION. SUN MICROSYSTEMS, INC. MAY MAKE IMPROVEMENTS AND/OR CHANGES IN THE PRODUCT(S) AND/OR THE PROGRAMS(S) DESCRIBED IN THIS PUBLICATION AT ANY TIME.

Portions  $©$  AT&T 1983-1990 and reproduced with permission from AT&T.

## *Preface*

## *OVERVIEW*

A man page is provided for both the naive user, and sophisticated user who is familiar with the SunOS operating system and is in need of on-line information. A man page is intended to answer concisely the question "What does it do?" The man pages in general comprise a reference manual. They are not intended to be a tutorial.

The following contains a brief description of each section in the man pages and the information it references:

· Section 1 describes, in alphabetical order, commands available with the operating system.

· Section 1M describes, in alphabetical order, commands that are used chiefly for system maintenance and administration purposes.

· Section 2 describes all of the system calls. Most of these calls have one or more error returns. An error condition is indicated by an otherwise impossible returned value.

· Section 3 describes functions found in various libraries, other than those functions that directly invoke UNIX system primitives, which are described in Section 2 of this volume.

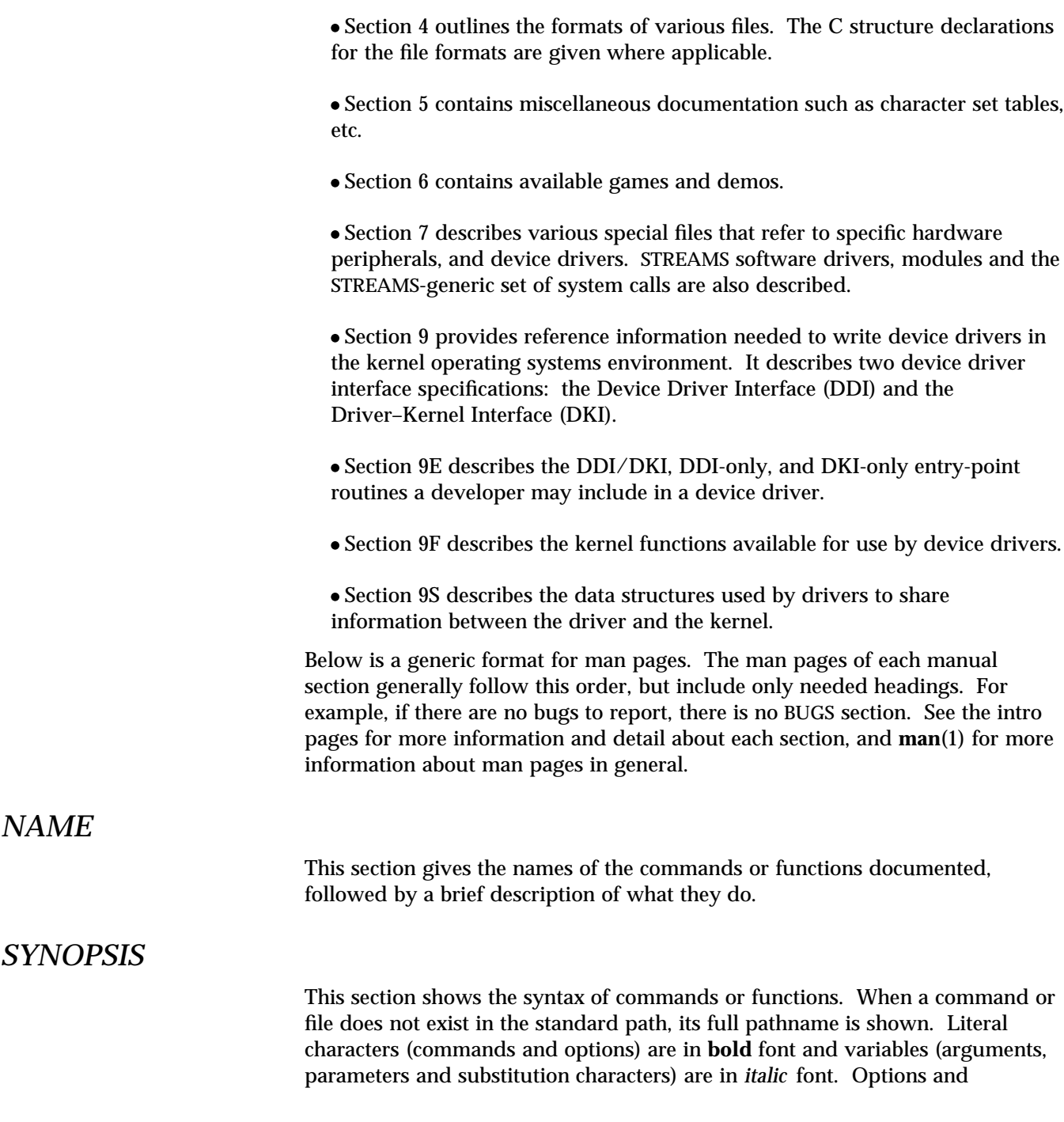

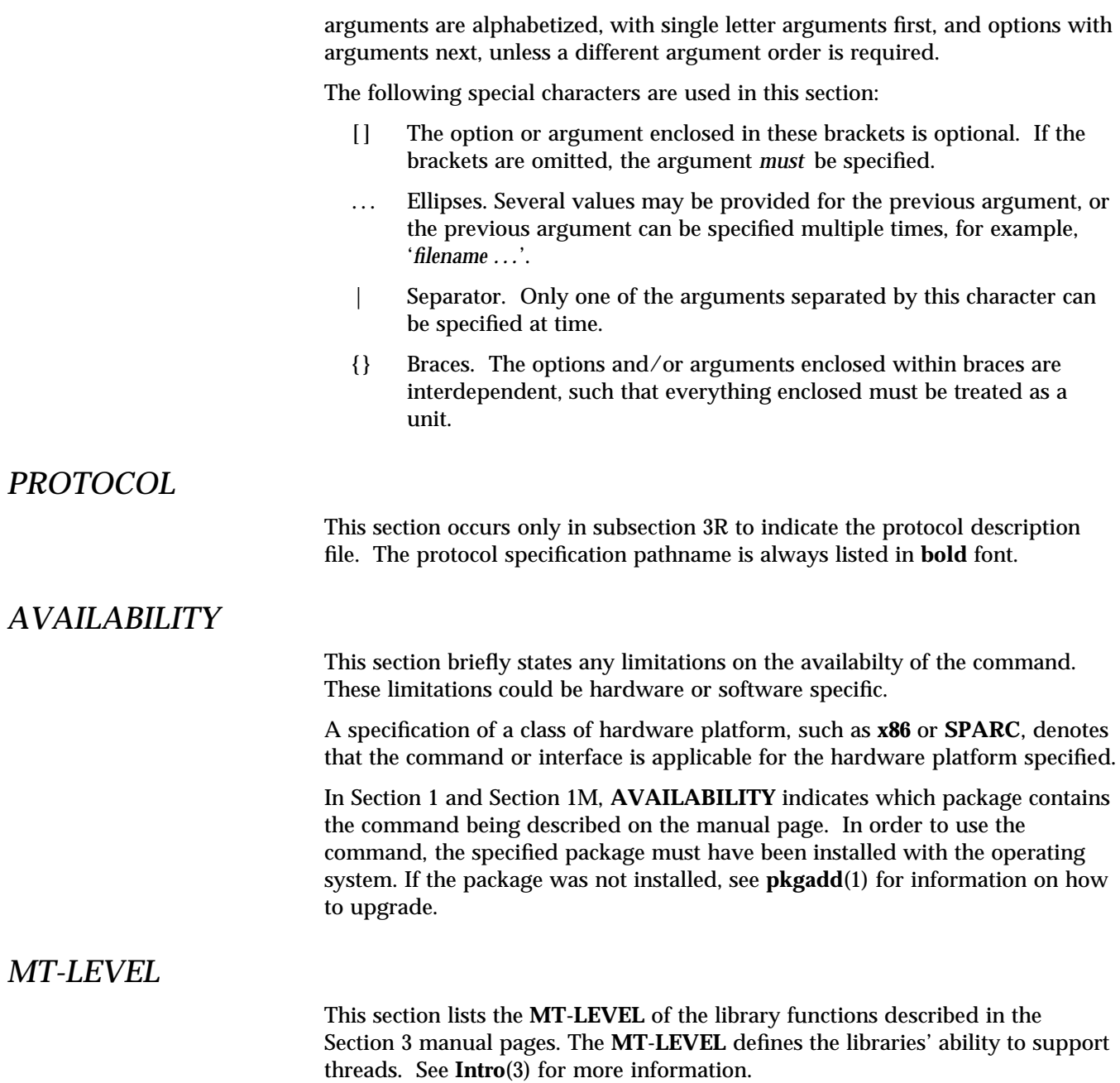

*Preface* iii

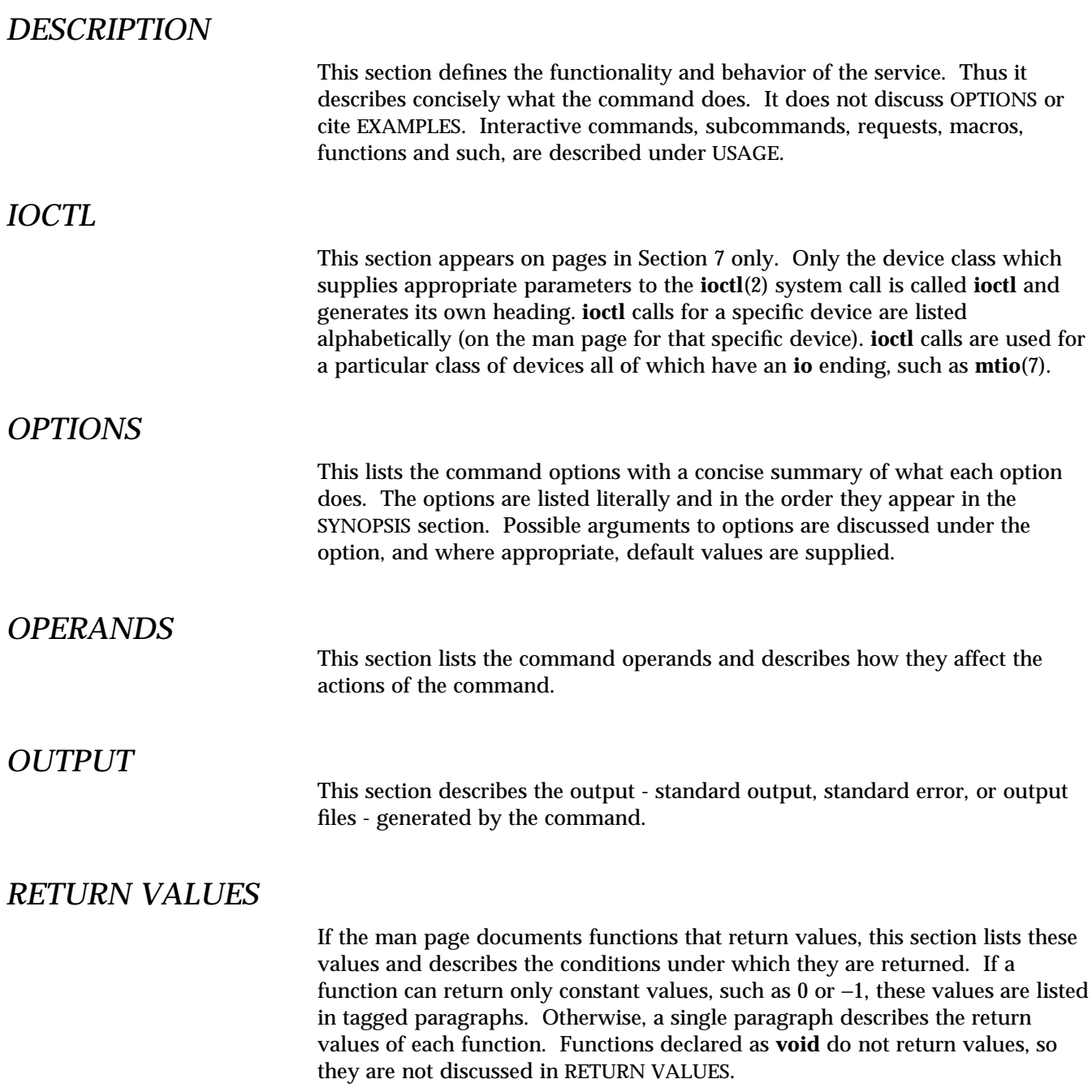

## *ERRORS*

On failure, most functions place an error code in the global variable **errno** indicating why they failed. This section lists alphabetically all error codes a function can generate and describes the conditions that cause each error. When more than one condition can cause the same error, each condition is described in a separate paragraph under the error code.

## *USAGE*

This section is provided as a *guidance* on use. This section lists special rules, features and commands that require in-depth explanations. The subsections listed below are used to explain built-in functionality:

**Commands Modifiers Variables Expressions Input Grammar**

## *EXAMPLES*

This section provides examples of usage or of how to use a command or function. Wherever possible a complete example including command line entry and machine response is shown. Whenever an example is given, the prompt is shown as

#### **example%**

or if the user must be super-user,

#### **example#**

Examples are followed by explanations, variable substitution rules, or returned values. Most examples illustrate concepts from the SYNOPSIS, DESCRIPTION, OPTIONS and USAGE sections.

### *ENVIRONMENT*

This section lists any environment variables that the command or function affects, followed by a brief description of the effect.

*Preface* v

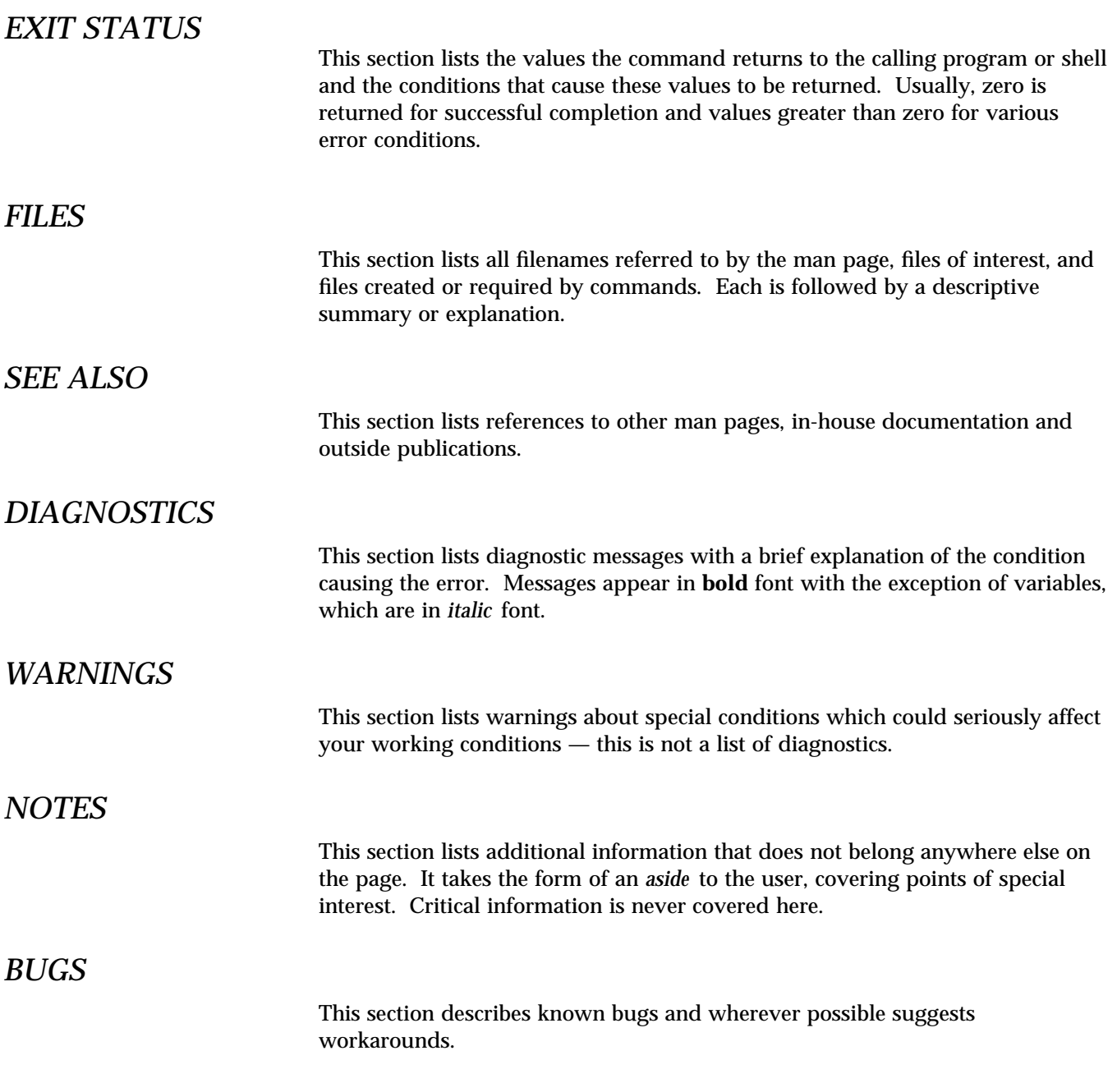

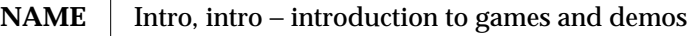

**DESCRIPT** 

 $\overline{\phantom{a}}$ 

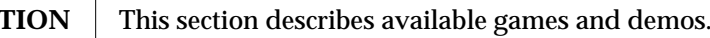

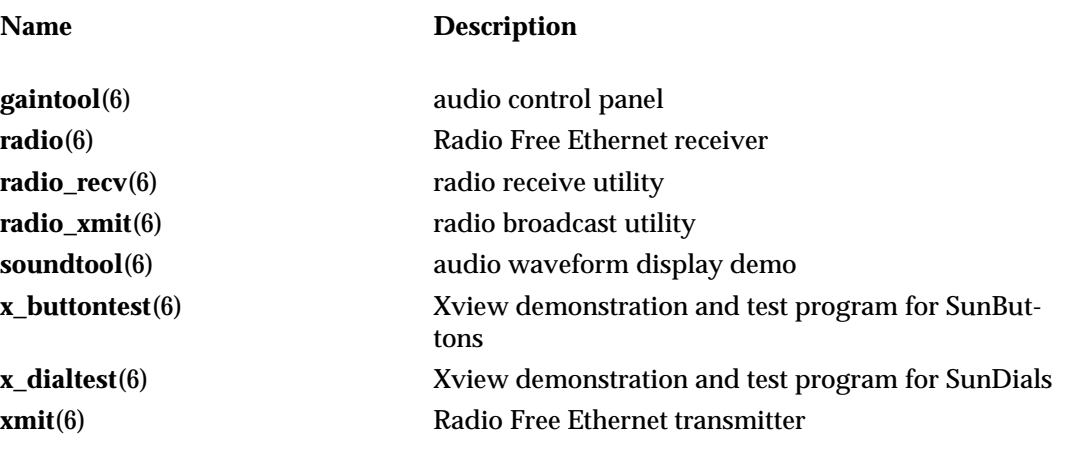

modified 27 Mar 1992 6-5

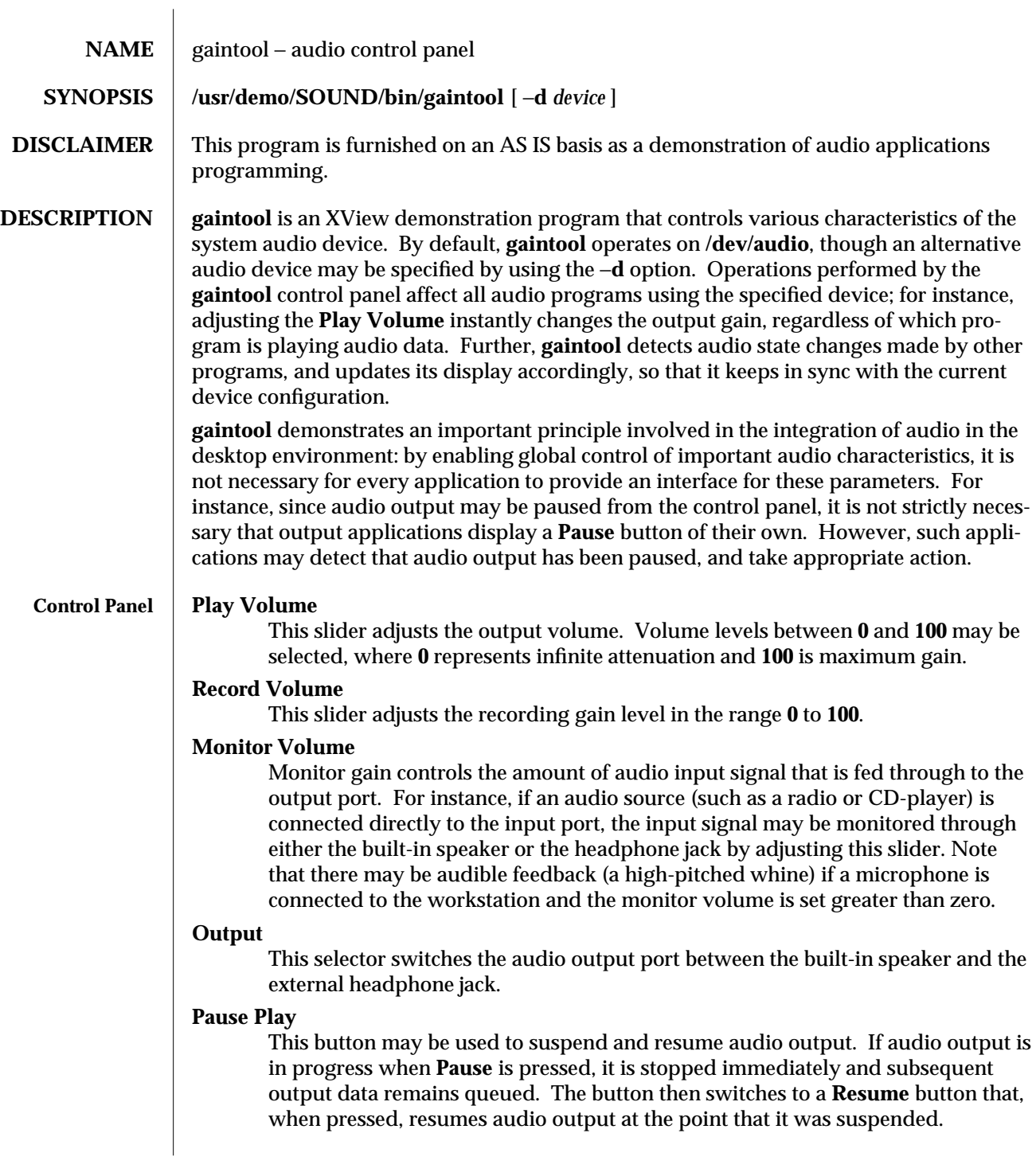

6-6 modified 21 Jan 1994

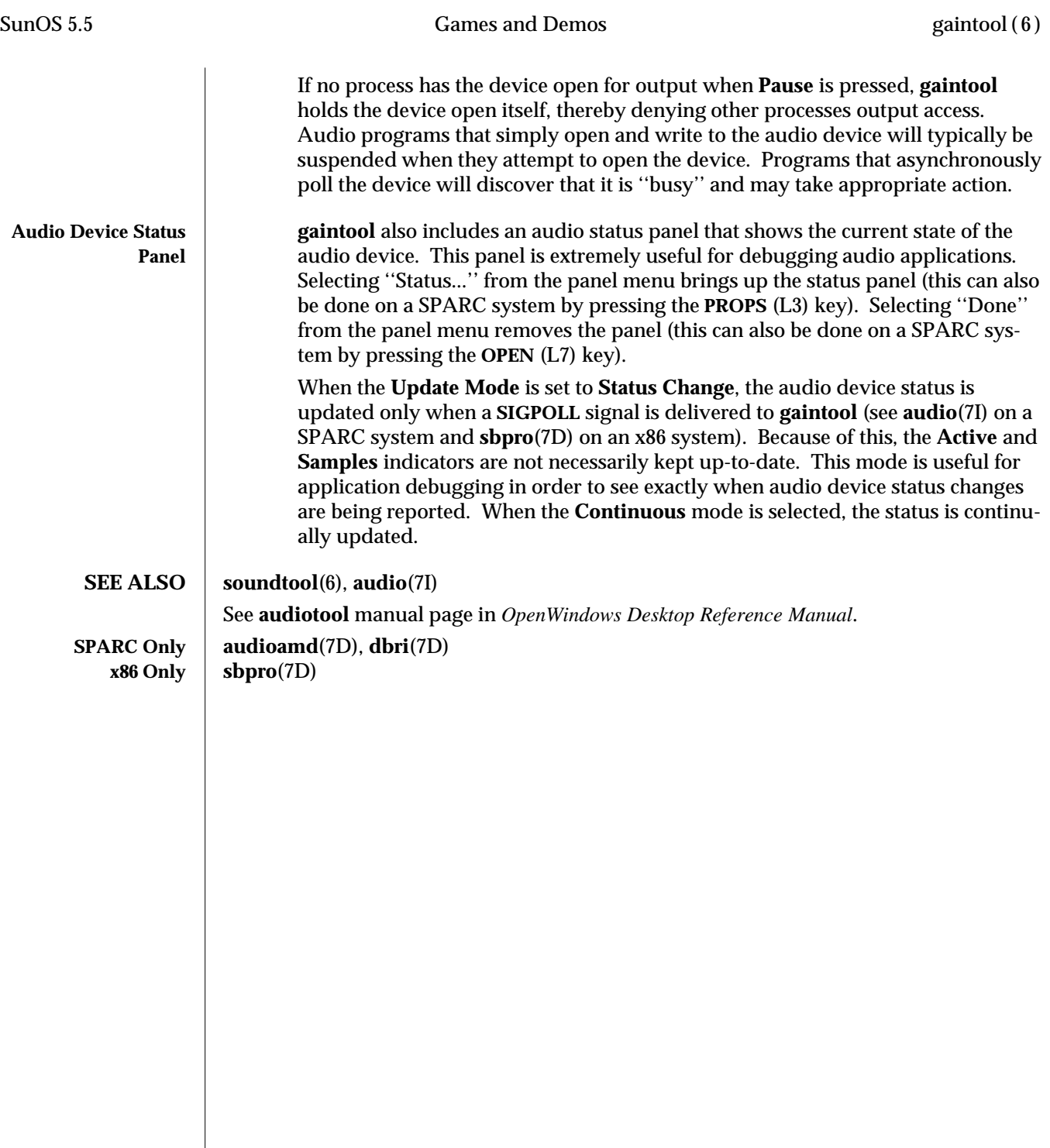

## modified 21 Jan 1994  $\hspace{3cm}6-7$

 $\overline{\phantom{a}}$ 

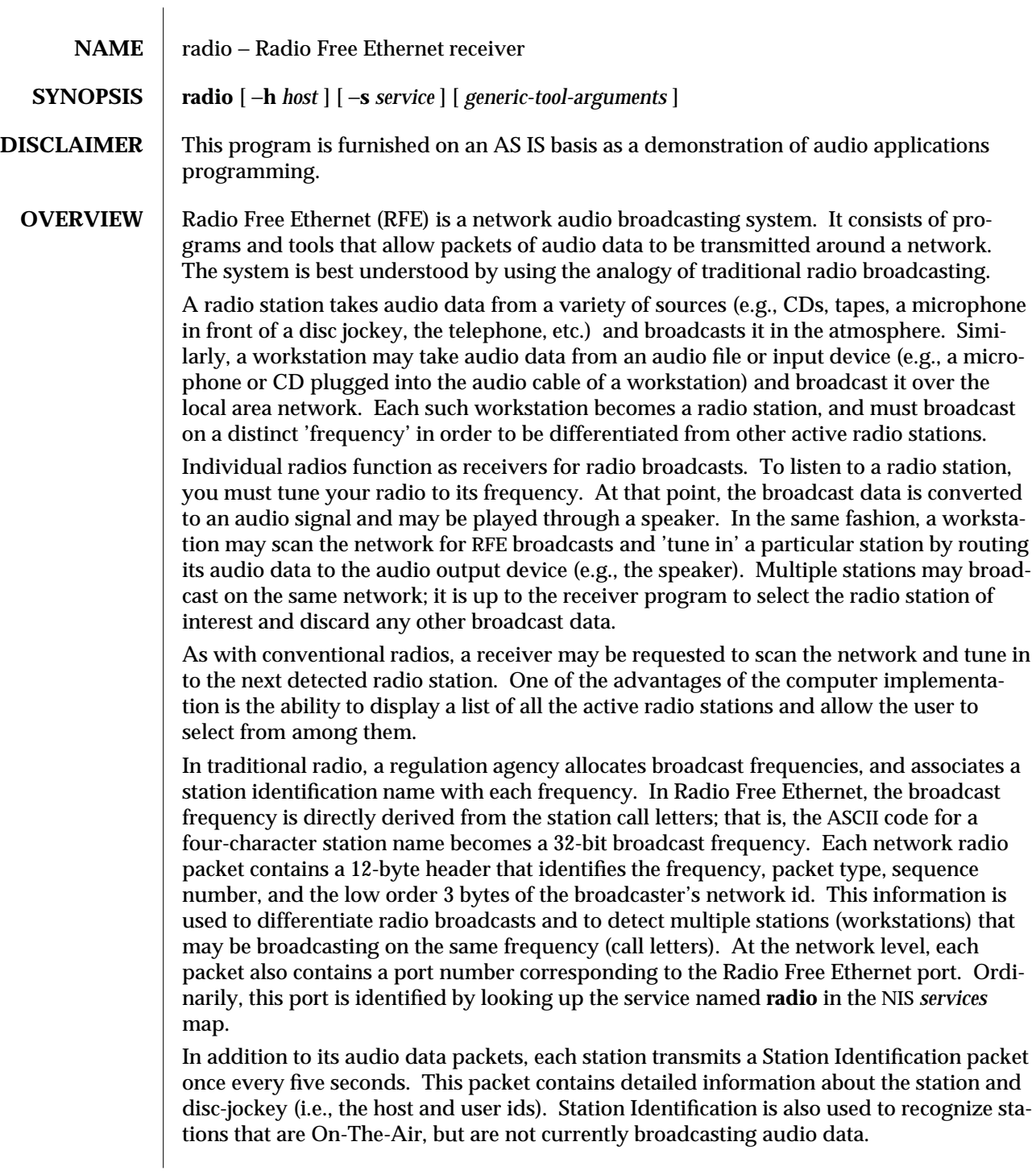

6-8 modified 17 Mar 1992

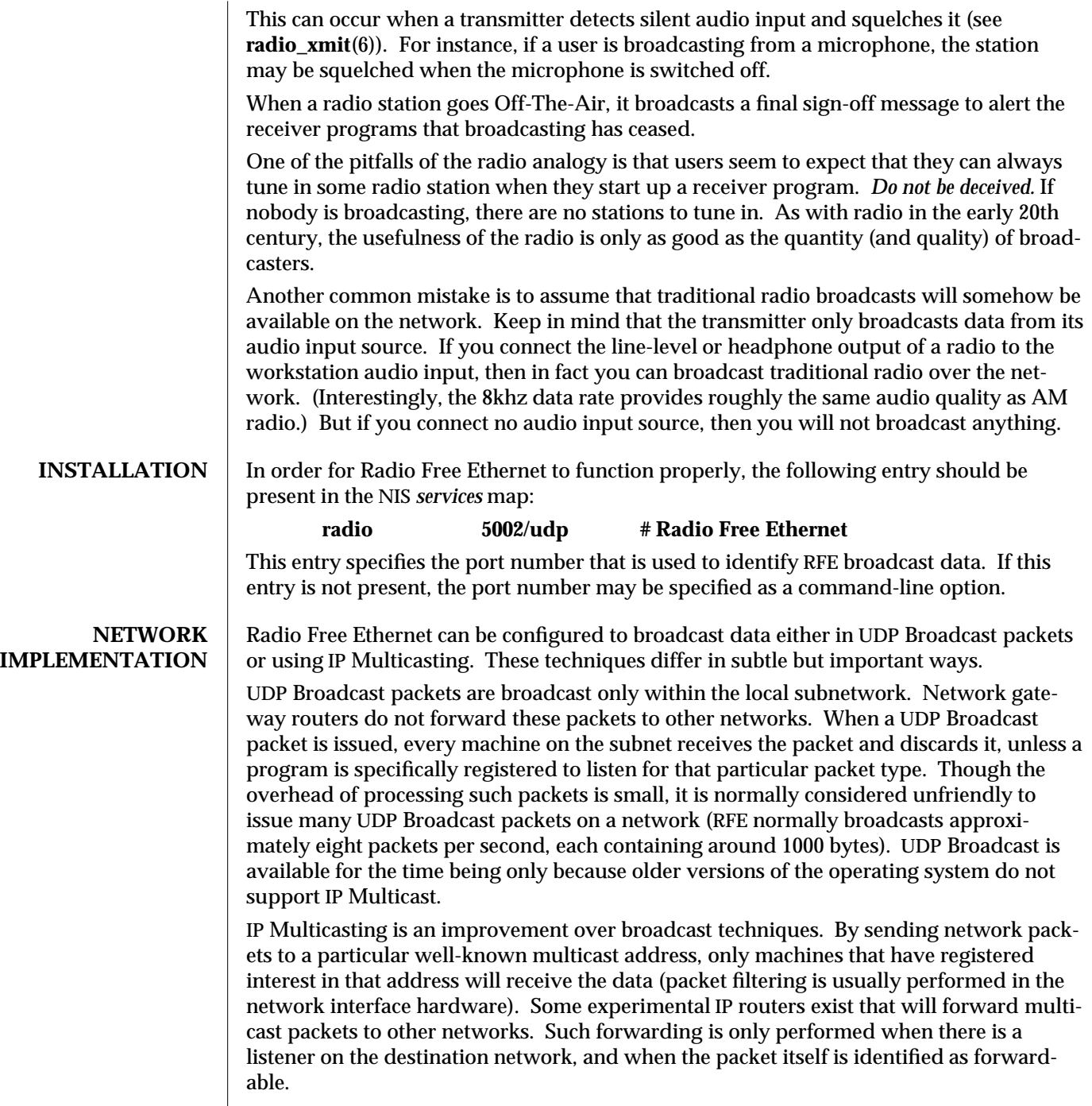

modified 17 Mar 1992  $\qquad \qquad 6-9$ 

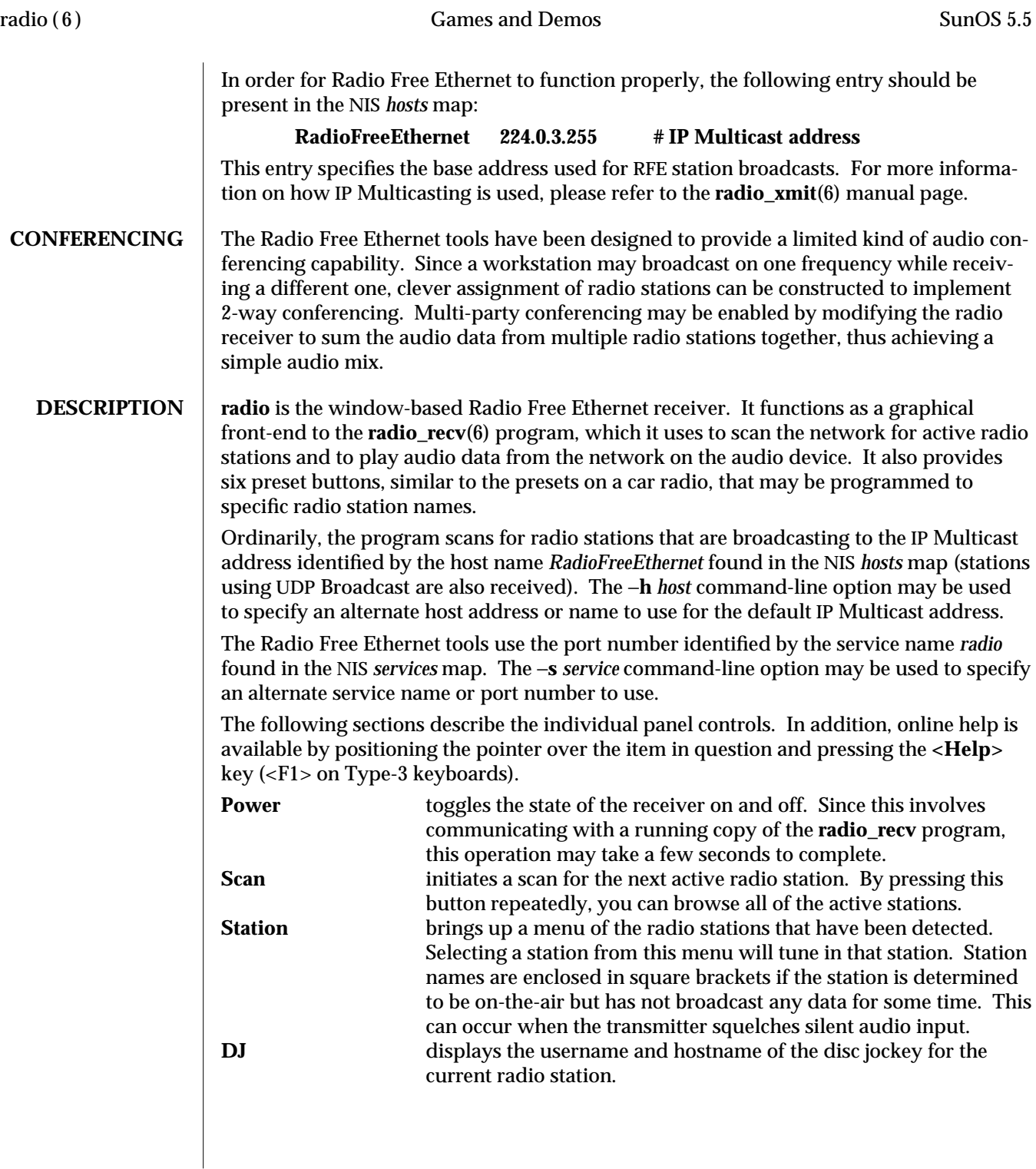

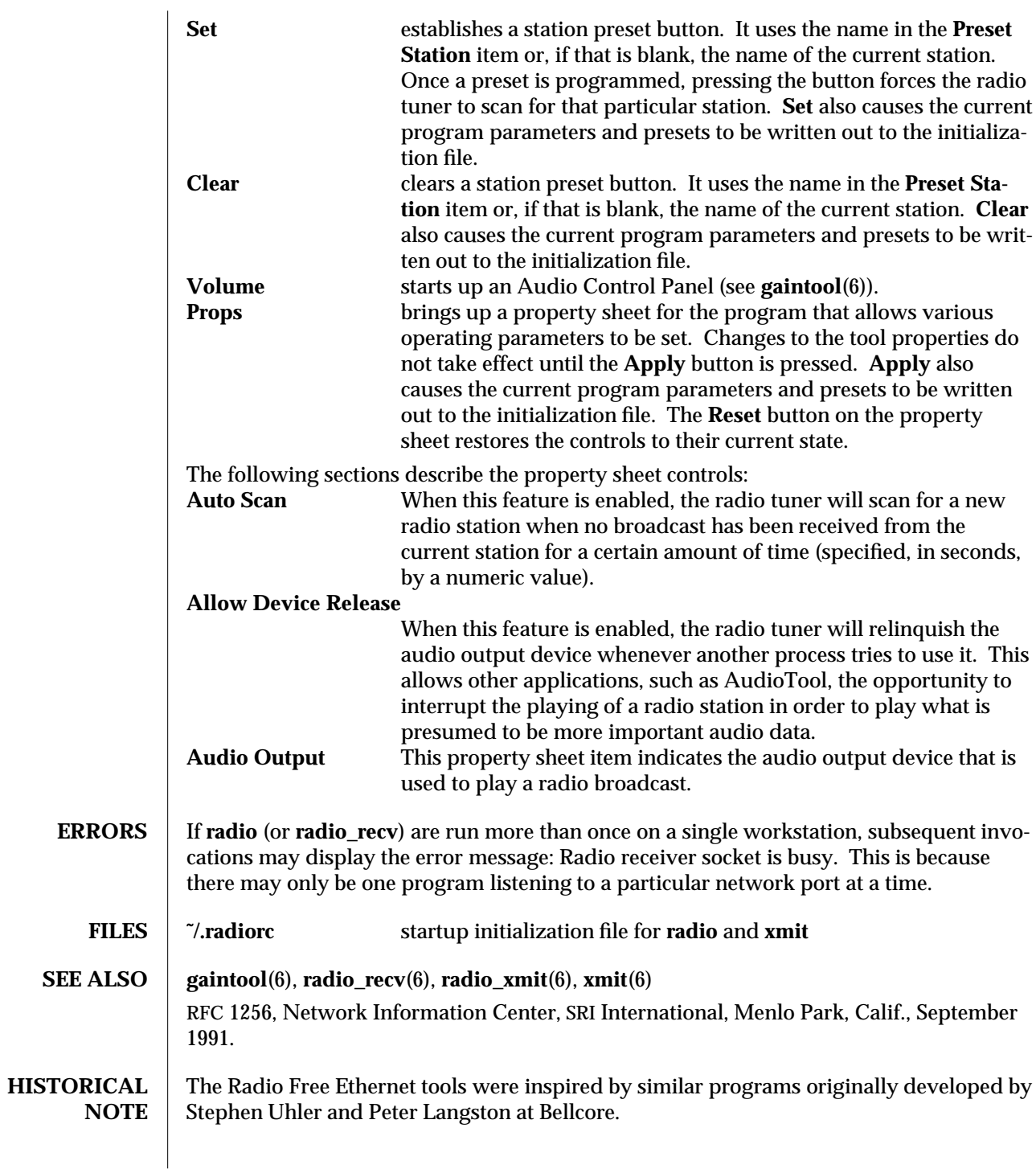

modified 17 Mar 1992 6-11

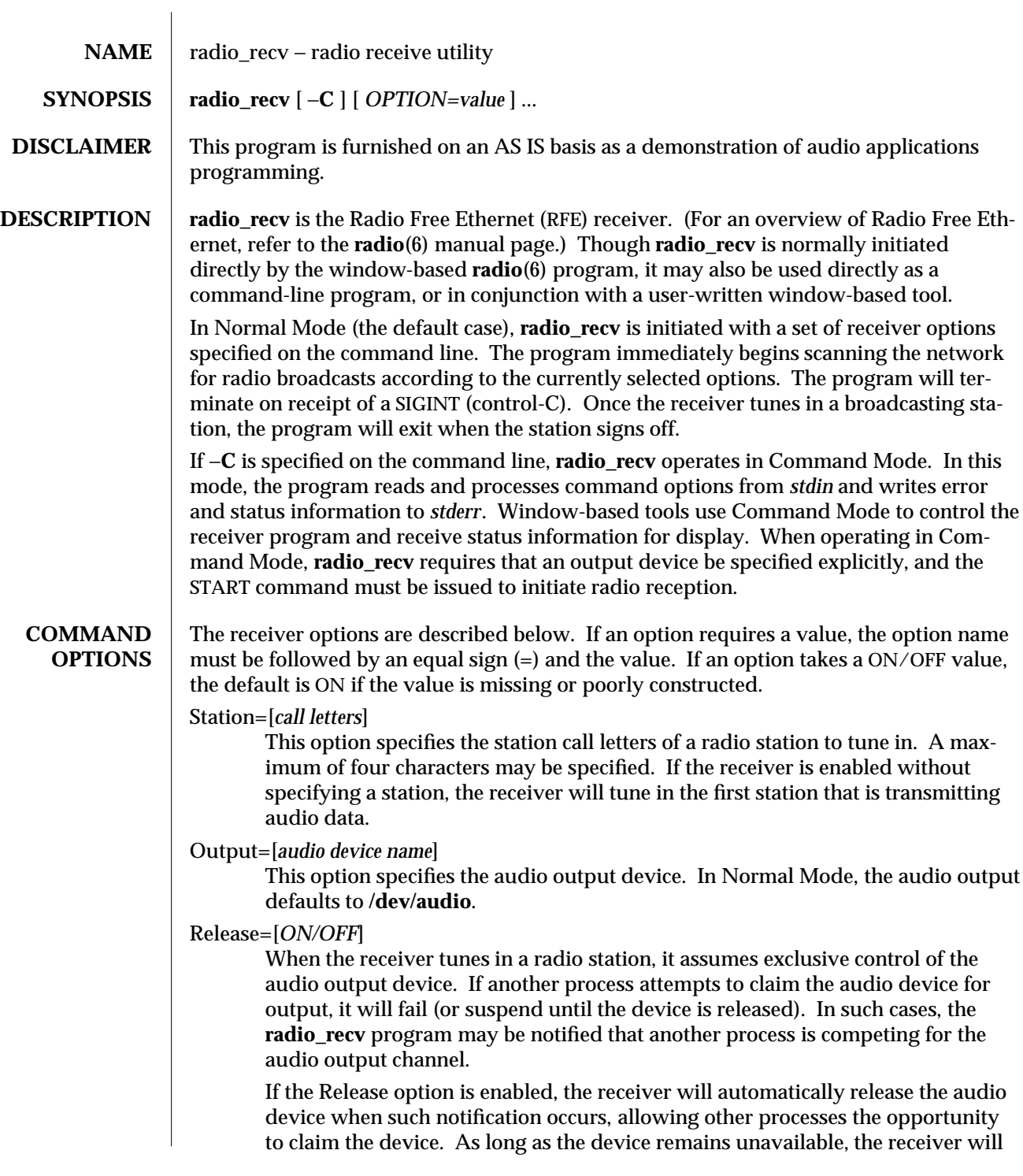

6-12 modified 17 Mar 1992

throw away any radio broadcast packets that are detected. When the device is available again, the receiver will reclaim it and continue playing the incoming audio data. If the Release option is disabled, **radio\_recv** will maintain exclusive control of the audio device until it is explicitly stopped or the incoming radio station signs off.

The Release option is enabled by default.

Address=[*hostname|address*]

This option is used to configure the IP Multicast address that the **radio\_recv** program uses to locate radio broadcasts. The value may either be a hostname (which is translated into an IP Multicast address by looking up the name in the NIS *hosts* map) or a specific numeric IP Multicast address. The special hostname *BROADCAST* may be used to force the program to scan only for UDP Broadcast packets.

The default IP Multicast address is designated by the hostname *RadioFreeEthernet*. The **radio**(6) manual page contains more information on the IP Multicast implementation.

Service=[*service|port number*]

This option is used to configure the IP protocol port number used to identify Radio Free Ethernet network packets. The value may be either a service name (which is translated into a port number by looking up the name in the NIS *services* map) or a specific numeric port number.

The default port number is designated by the service name *radio*. The **radio**(6) manual page contains more information on configuring the port number.

Report=[*ON/OFF*]

This option enables the reporting, to *stderr*, of all changes in the receiver status. This option also enables the reporting of the active station list. The station list details the state of all active radio stations, and is output whenever a state change is observed. The Report option is normally used only in conjunction with Command Mode to allow the controlling program to maintain state.

#### Scan

This command is used to initiate scanning for a new radio station. The receiver tunes in to the next radio station whose broadcast is detected. When multiple stations are actively broadcasting, the scan cycles through them all before repeating a station. Note that stations whose broadcast is being squelched due to a silent input signal are not tuned in.

#### **Start**

This command is used to initiate radio reception according to the current parameter settings. It is provided for Command Mode; the receiver is enabled by default in Normal Mode.

modified 17 Mar 1992  $\qquad \qquad 6-13$ 

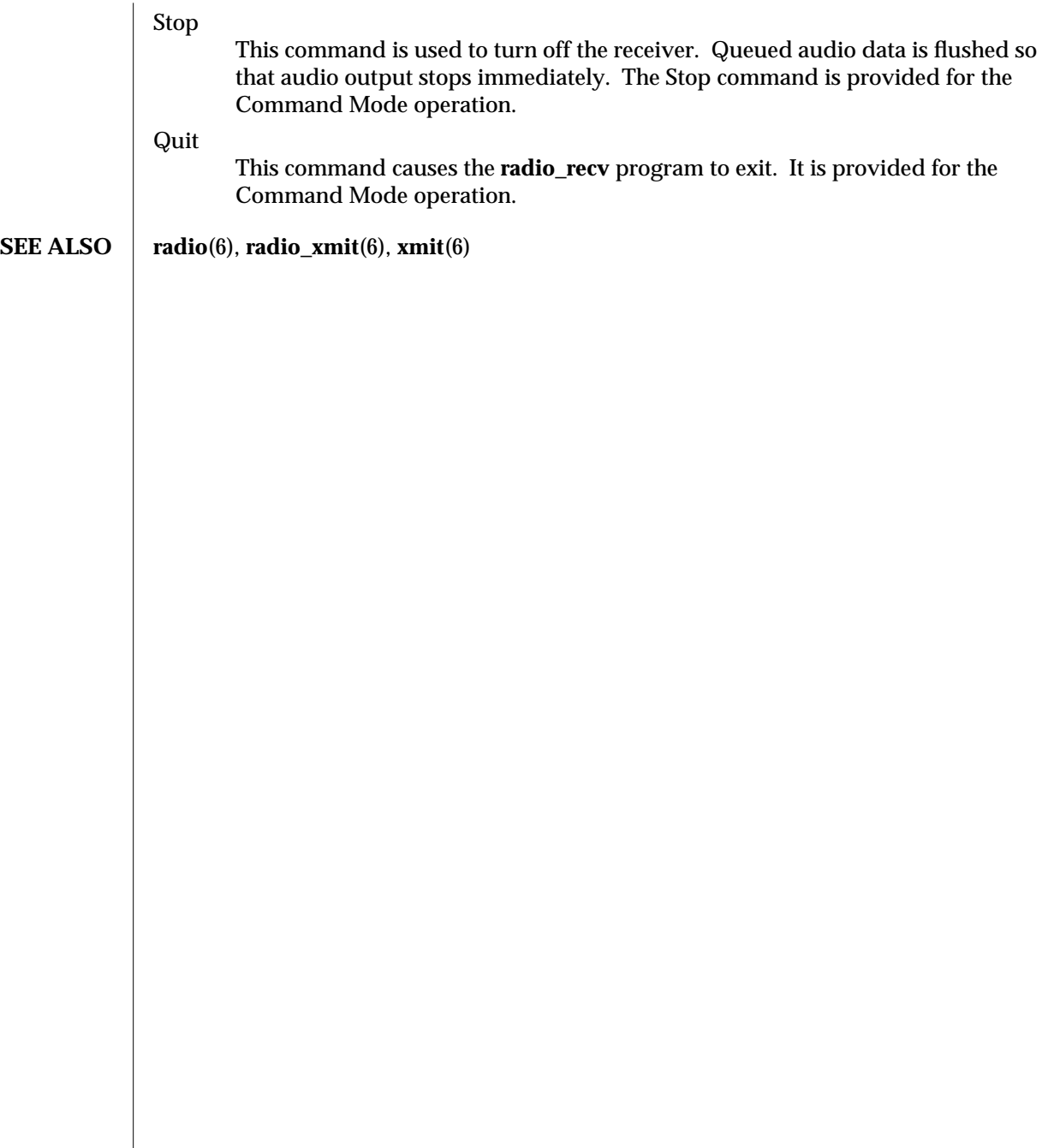

6-14 modified 17 Mar 1992

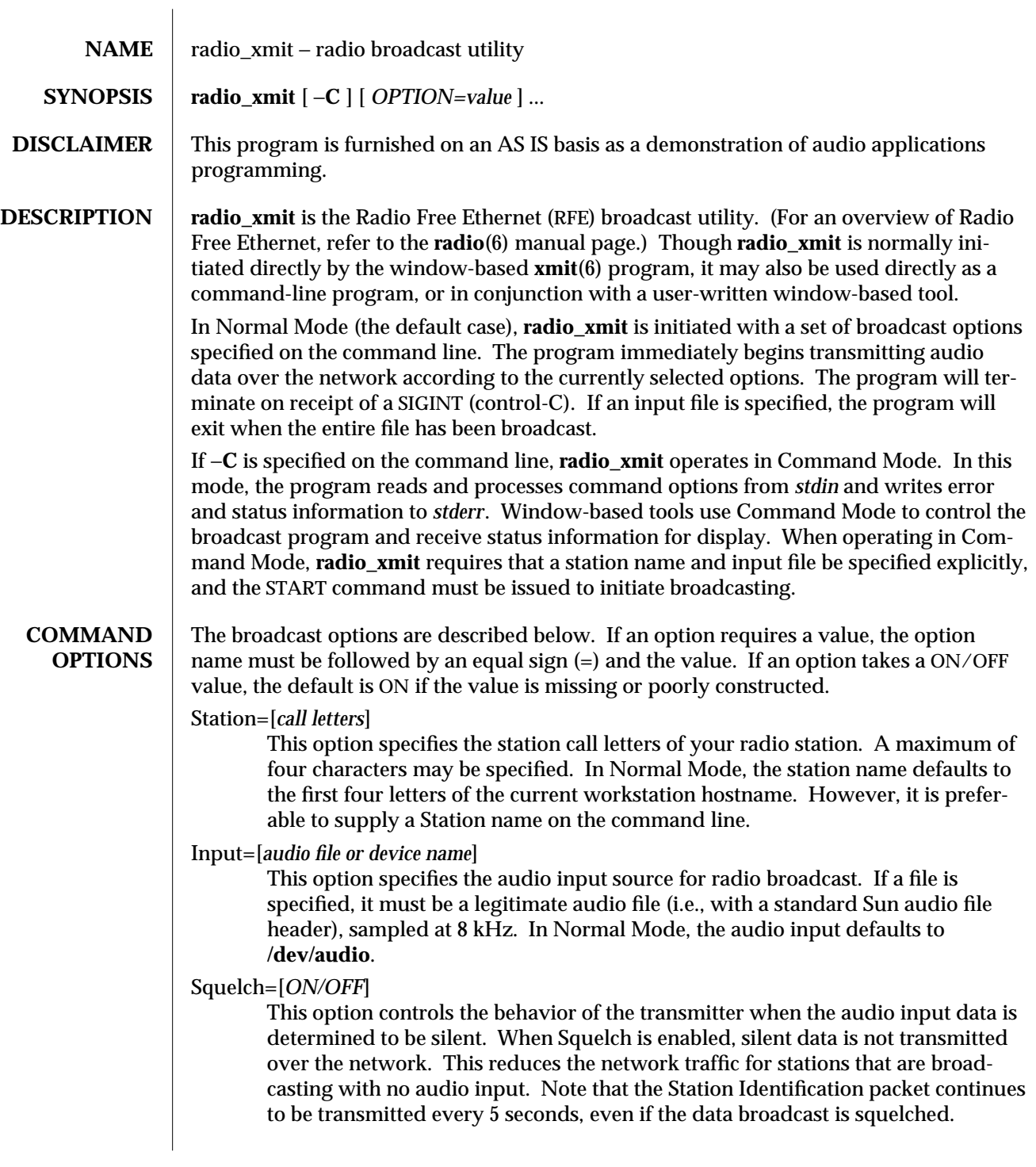

modified 17 Mar 1992 6-15

When Squelch is disabled, all audio input data is always transmitted. Squelching only occurs for audio device input; audio files are not squelched, even if they contain silence. The Squelch option is enabled by default.

#### Format=[*COMPRESSED/UNCOMPRESSED*]

This option controls the format for audio data that is broadcast. The uncompressed format broadcasts 8000 bytes of audio data each second. The compressed format sends only 4000 bytes per second, but requires more computation on both the transmitter and receiver.

Data format conversions only occur for audio device input; audio files are transmitted in the format in which they were stored. By default, audio data is broadcast uncompressed.

#### Agc=[*ON/OFF*]

This option controls the behavior of an Automatic Gain Control feature. When Agc is enabled, the audio recording volume is adjusted automatically to keep the input signal within reasonable bounds. If the input signal is too loud, the record volume is decreased. If the input signal is determined to be present but too soft, the record volume is increased.

Automatic Gain Control adjustments only occur for audio device input; audio files are broadcasted at the level at which they were recorded. The Agc option is enabled by default.

#### Autostop=[*ON/OFF*]

This option controls the behavior of the transmitter when the audio input data has been silent for a length of time. When Autostop is enabled, the transmitter will sign off the station and stop broadcasting if the audio input has been silent for 60 seconds. When Autostop is disabled, the station continues to remain active. This option does not interact with the Squelch option, although the same criteria are used for determining whether or not the audio input is silent.

Autostop is only processed for audio device input; broadcasting always stops when an end-of-file has been reached on audio files. The Autostop option is disabled by default.

#### Address=[*hostname|address*]

This option is used to configure the IP Multicast base address that the **radio\_xmit** program uses for broadcasting data. The value may either be a hostname (which is translated into an IP Multicast address by looking up the name in the NIS *hosts* map) or a specific numeric IP Multicast address.

Normally, the address should end in 0 or 255, in which case an *id-address* and *data-address* are constructed as follows: the *id-address* consists of the address with the last byte set to 255; the *data-address* consists of the base address with a randomly-selected last byte (0-254). Station identification packets are broadcast to the *id-address*, and normal audio data packets are broadcast to the *data-address*. This convention allows RFE receivers to register interest only in the *id-address*, so that audio data packets need not be replicated over network gateways until a receiver actually tunes in to the station.

6-16 modified 17 Mar 1992

If the IP Multicast address ends in a byte that is in the range 1-254, then the address remains unmodified, and both station and identification packets are broadcast to that address. This convention allows a specific multicast address to be used for multi-party audio conferences.

The default IP Multicast address is designated by the hostname *RadioFreeEthernet*. The special hostname *BROADCAST* may be used to force the program to transmit UDP Broadcast packets (which will not be relayed over a network gateway). The **radio**(6) manual page contains more information on the RFE network implementation.

#### Range=[*hopcount*]

This option is used to configure the number of gateways over which a radio broadcast may pass. If the value is set to one, the broadcast will be restricted to the current subnet. The default Range is 8.

Service=[*service|port number*]

This option is used to configure the IP protocol port number used to identify Radio Free Ethernet network packets. The value may be either a service name (which is translated into a port number by looking up the name in the NIS *services* map) or a specific numeric port number.

The default port number is designated by the service name *radio*. The **radio**(6) manual page contains more information on configuring the port number.

#### Report=[*ON/OFF*]

This option enables the reporting, to *stderr*, of all changes in the transmitter status. It is normally used only in conjunction with Command Mode to allow the controlling program to maintain state.

Buffer=[*input buffer size in bytes*]

In normal operation, the RFE tools are not concerned with the delay between the audio input at the transmitter and the output of audio data at the receiving end. Following the model of radio broadcasting, the delay is not important as long as the transmitted data arrives in sequence and on time. For this reason, and to ensure a consistent, uninterrupted flow of audio data, the **radio\_xmit** program normally uses a buffer size of around 8000 bytes to collect audio input data before broadcasting. This results in an end-to-end delay of approximately one second (or longer if the receiver's audio buffer backs up).

For use with real-time audio conferencing, shorter delays may be desired. For experimental purposes, the Buffer command is provided to alter the input delay. The buffer size is specified in bytes. For real-time experimentation, a reasonable value is 256 (corresponding to approximately 1/32 of a second). Note that a side-effect of lowering the input buffer size is to lower the transmitted packet size, resulting in an increased number of broadcast packets.

Start

This command is used to initiate broadcasting according to the current parameter settings. It is provided for Command Mode; the transmitter is enabled by default in Normal Mode.

modified 17 Mar 1992  $\qquad \qquad 6-17$ 

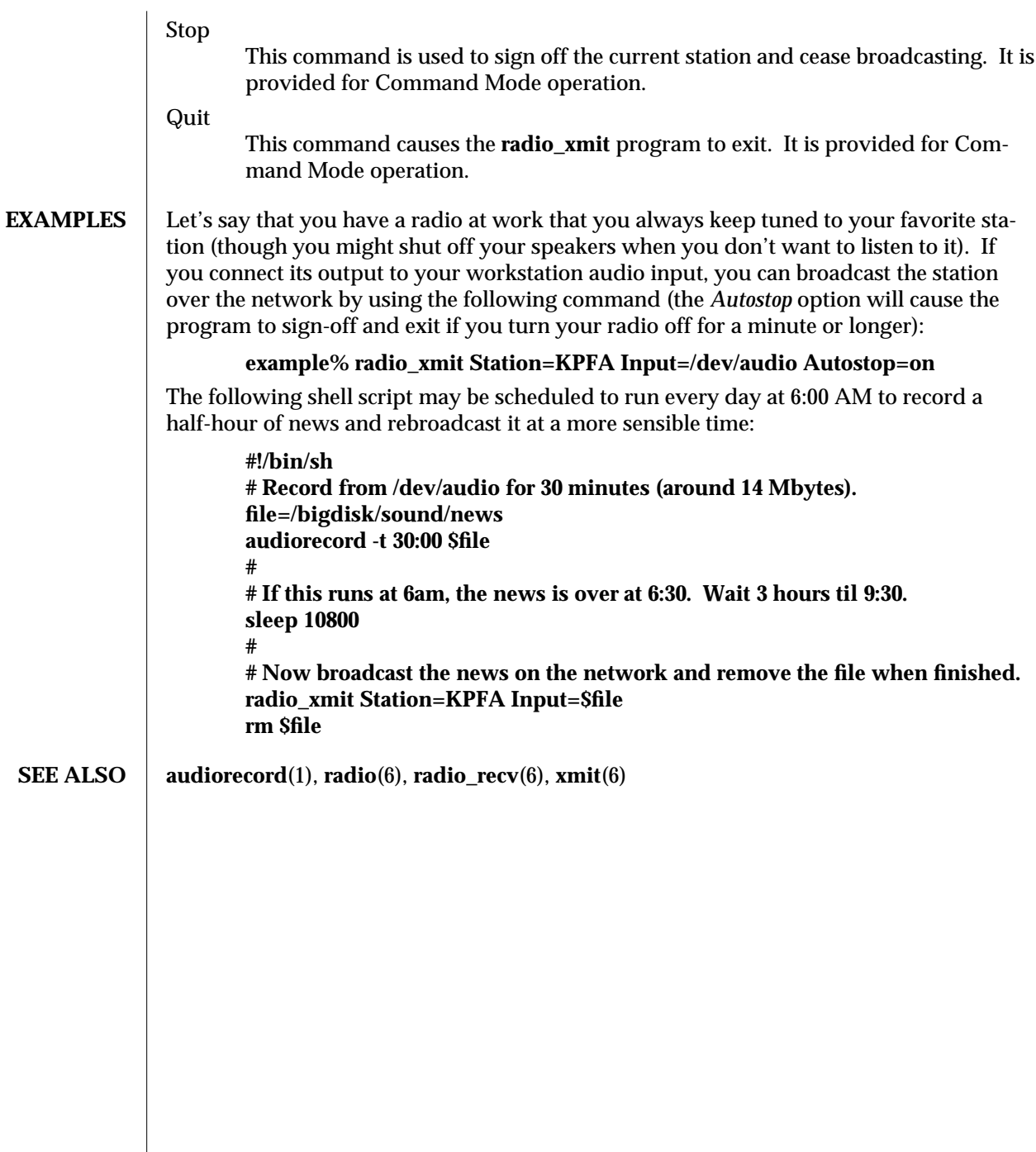

6-18 modified 17 Mar 1992

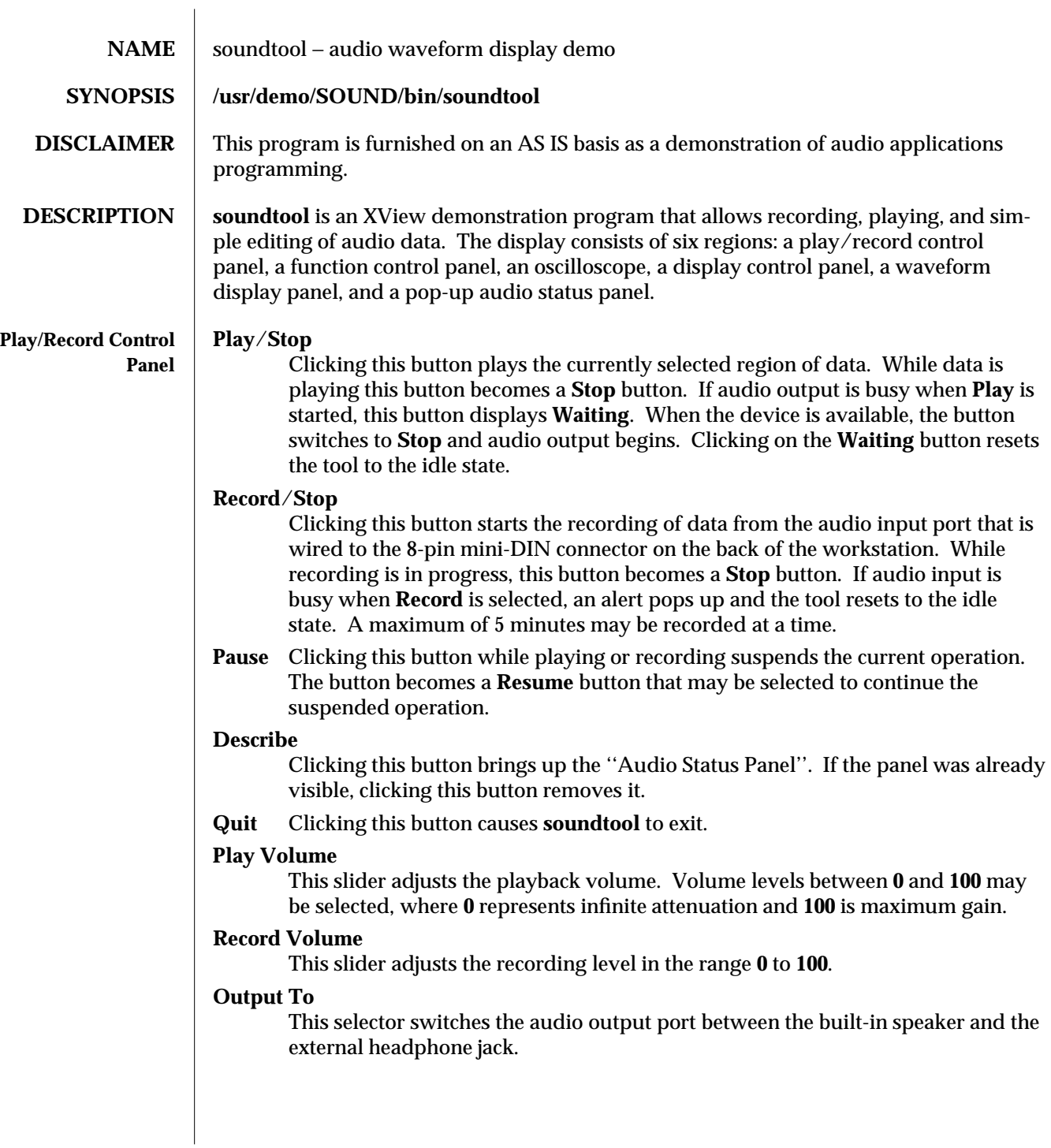

modified 1 Nov 1993 6-19

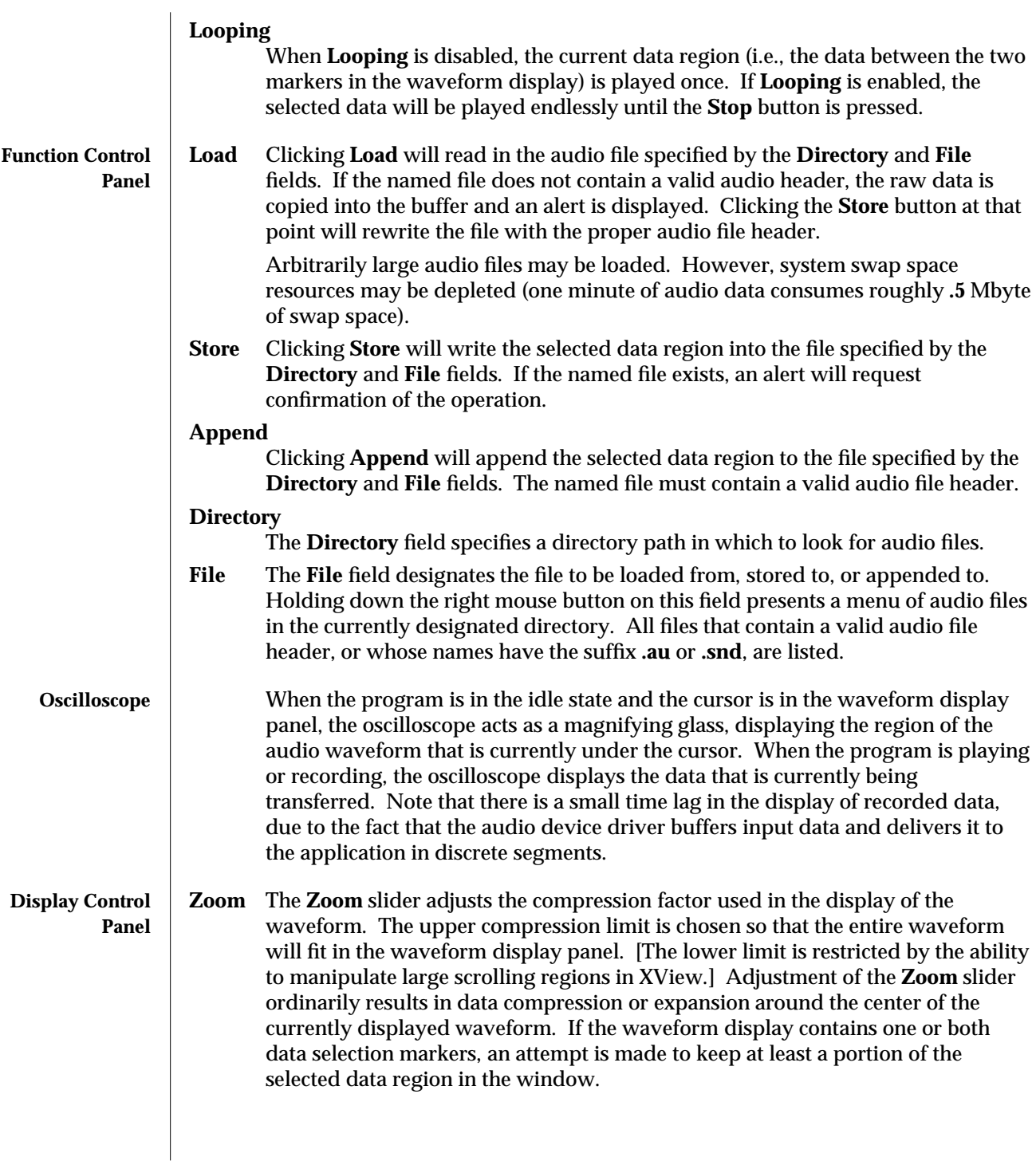

6-20 modified 1 Nov 1993

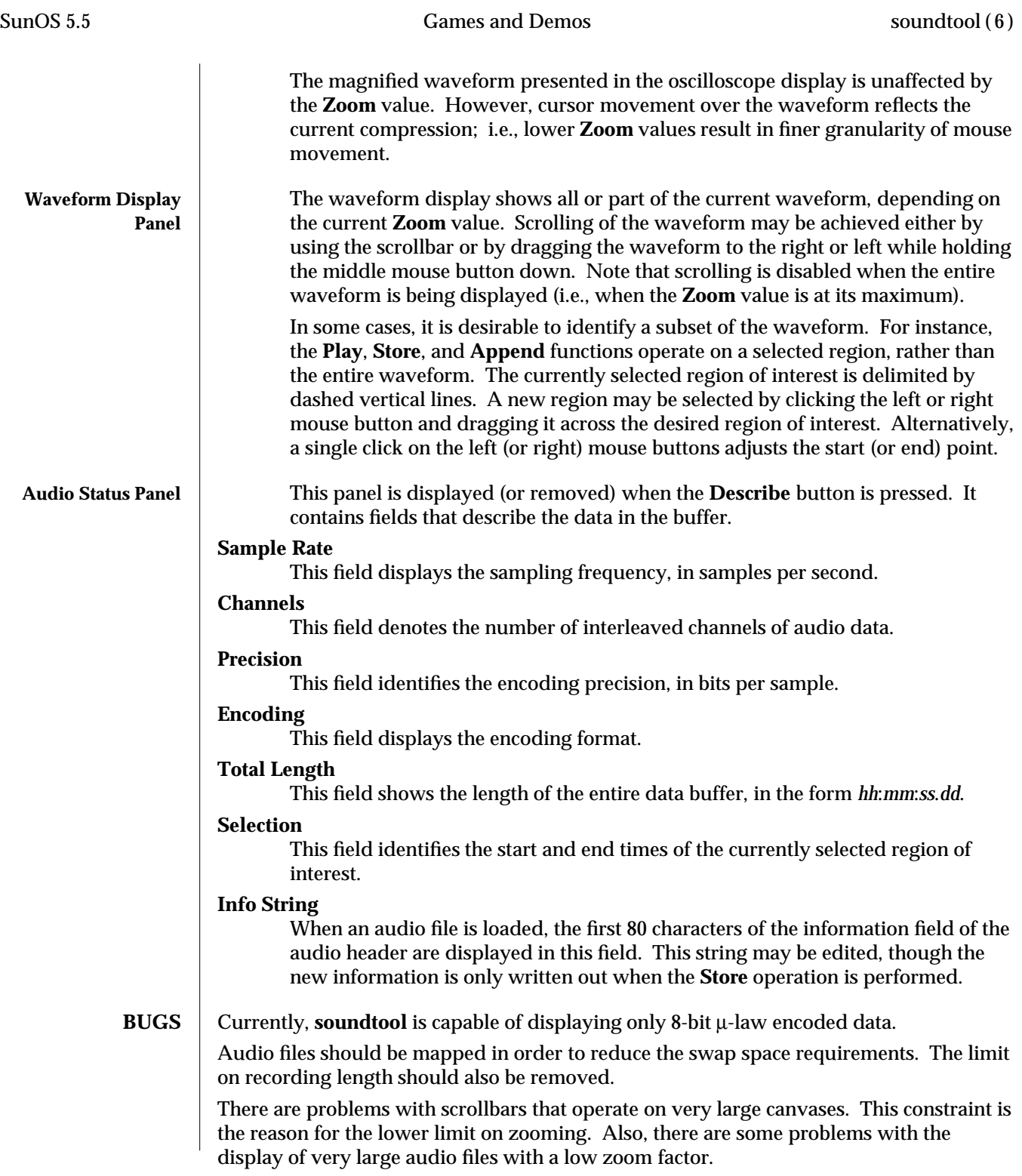

modified 1 Nov 1993 6-21

Region selections made over the waveform display panel work best when the click and drag paradigm is used. Adjusting the start or end points by a single click is susceptible to error; i.e., if the mouse moves slightly between the button down and up events, the result will be a very small selection.

**SEE ALSO** audioconvert(1), gaintool(6)

6-22 modified 1 Nov 1993

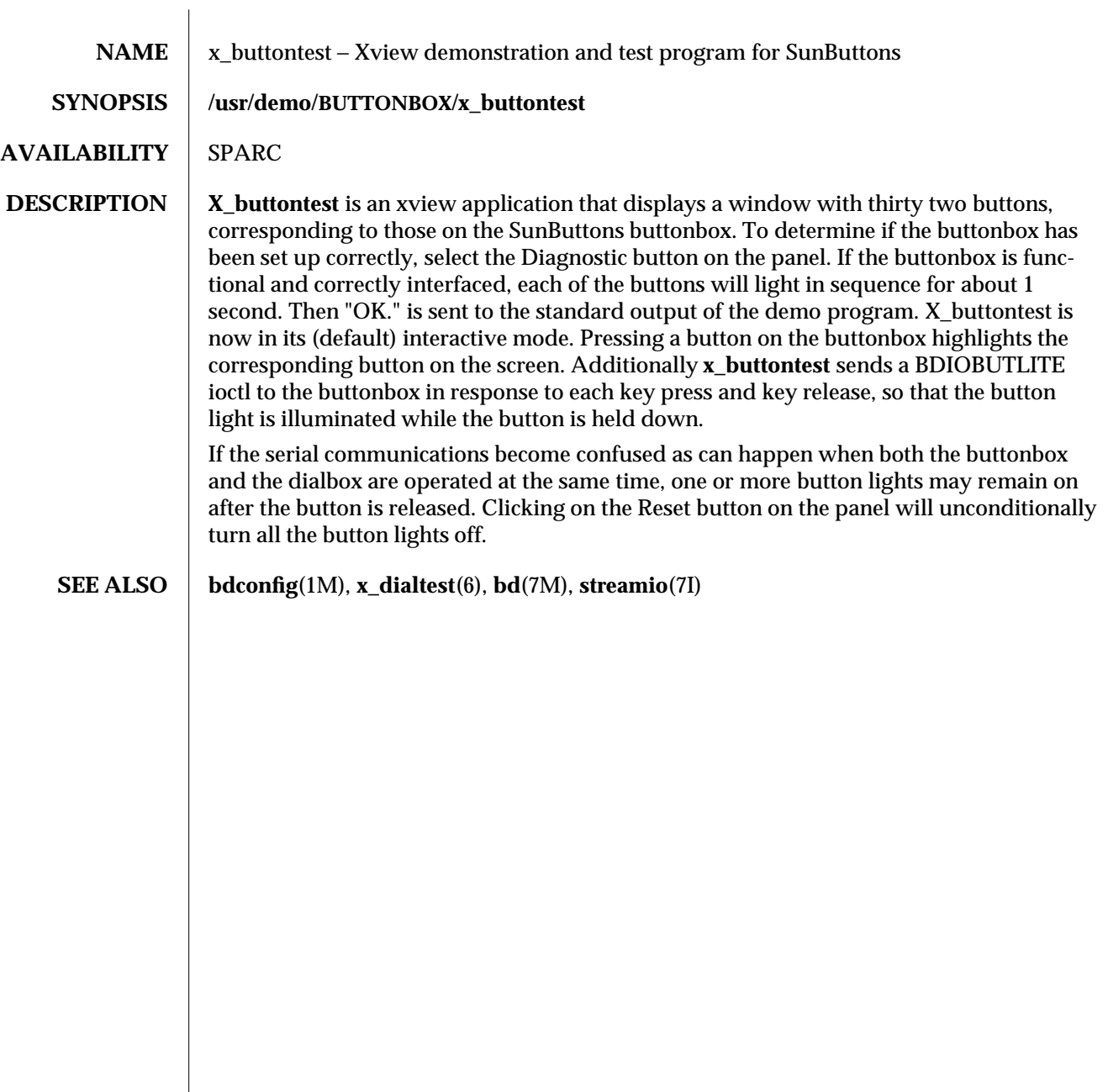

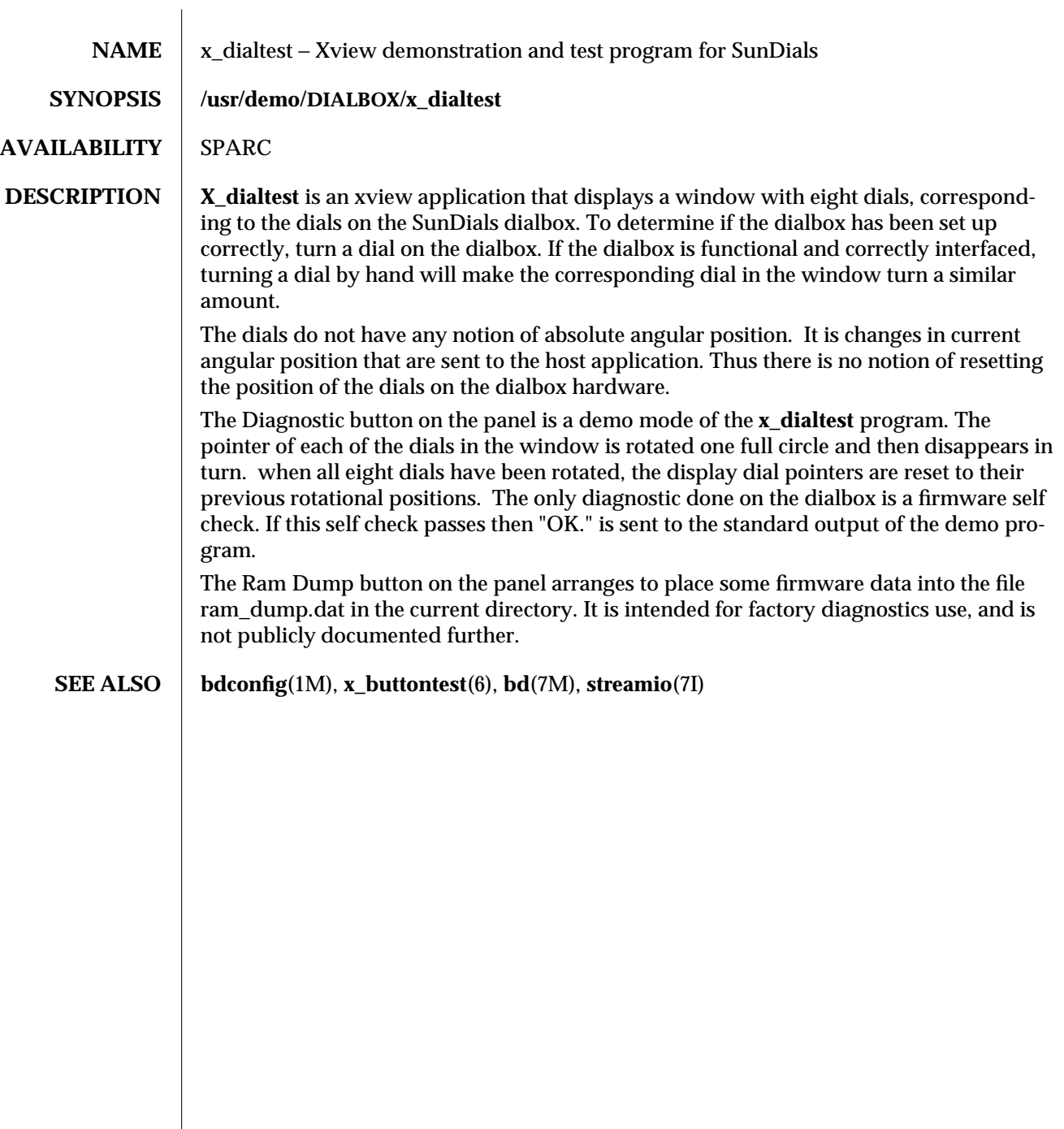

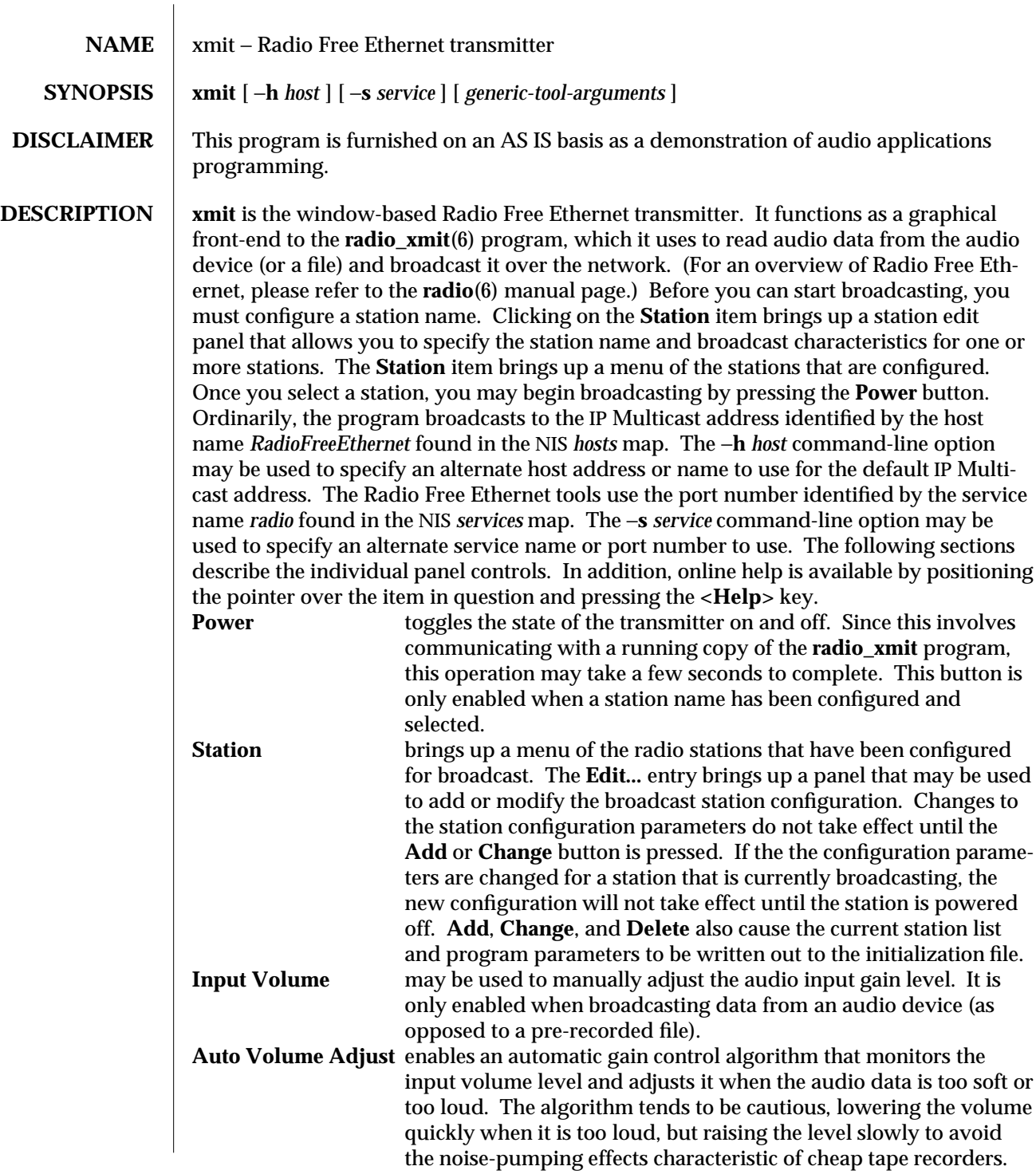

modified 17 Mar 1992 6-25

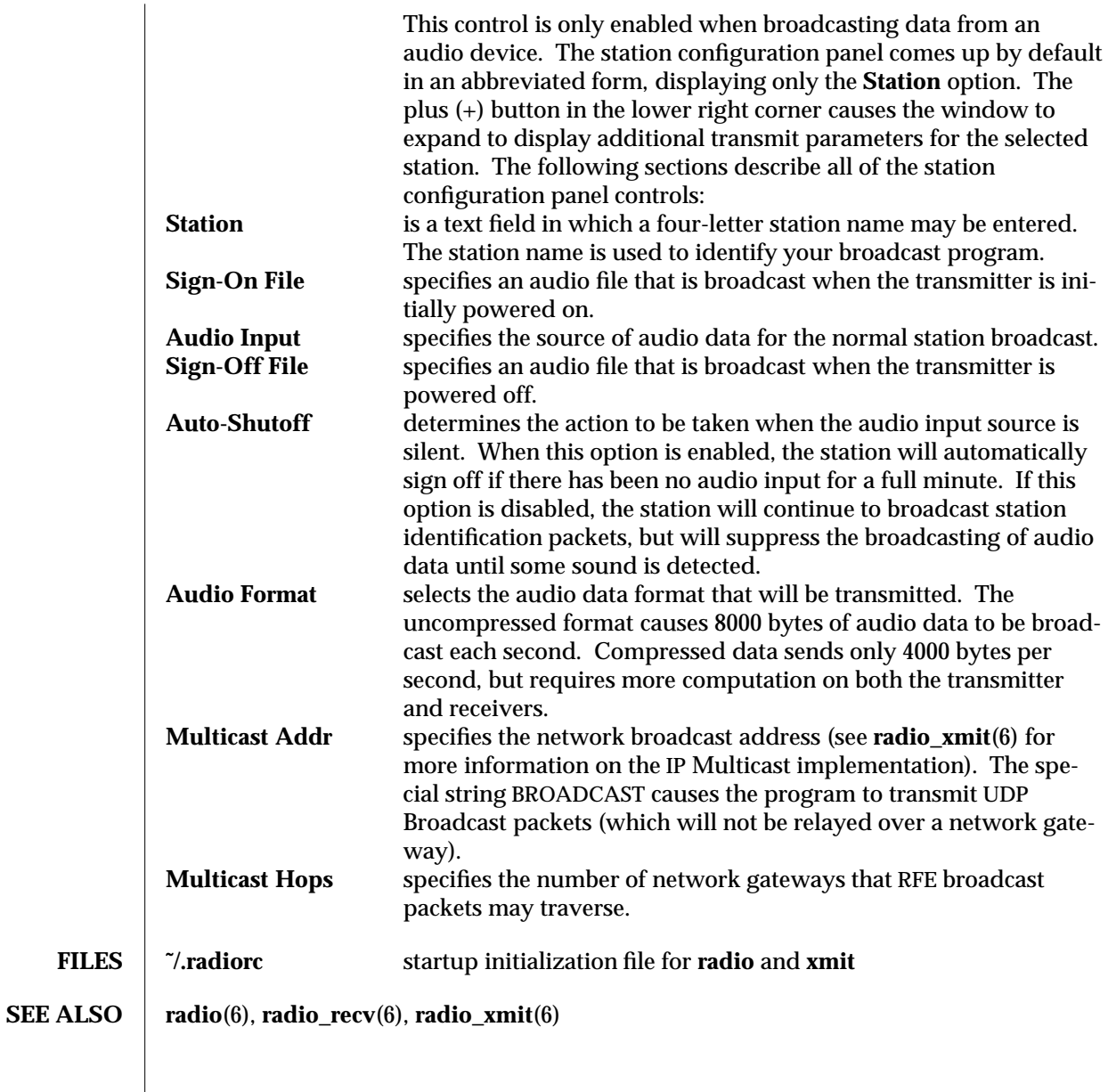

6-26 modified 17 Mar 1992

# *Index*

## **A**

audio control panel — gaintool, 6-6 audio waveform display demo — soundtool, 6-19

### **D**

demos introduction, 6-5

## **G**

gaintool — audio control panel, 6-6 games introduction, 6-5

## **I**

introduction games and demos, 6-5

## **R**

radio — radio receiver, 6-10 radio\_recv — radio receive utility, 6-12 radio\_xmit — radio broadcast utility, 6-15

## **S**

soundtool — audio waveform display demo, 6-19

## **X**

x\_buttontest — Xview demonstration and test program for SunButtons, 6-23 x\_dialtest — Xview demonstration and test program for SunDials, 6-24 xmit — radio transmitter, 6-25 Xview demonstration and test program for SunBut $tons - x_b$ uttontest,  $6-23$ Xview demonstration and test program for SunDials — x\_dialtest, 6-24

Index−1